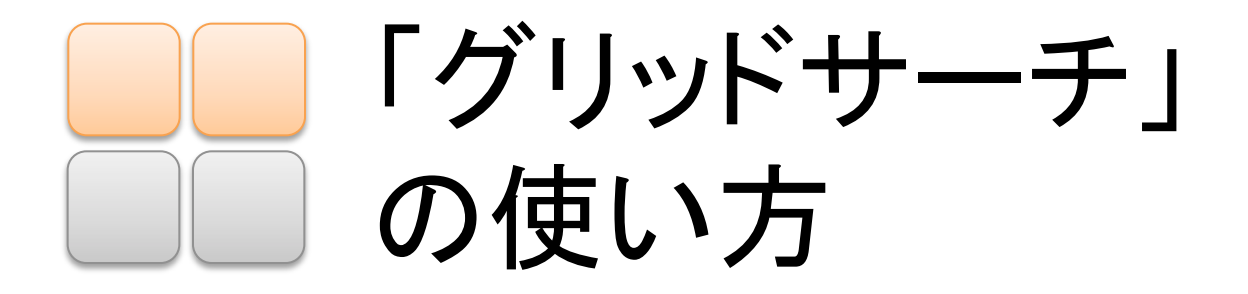

#### インタフェースの構成

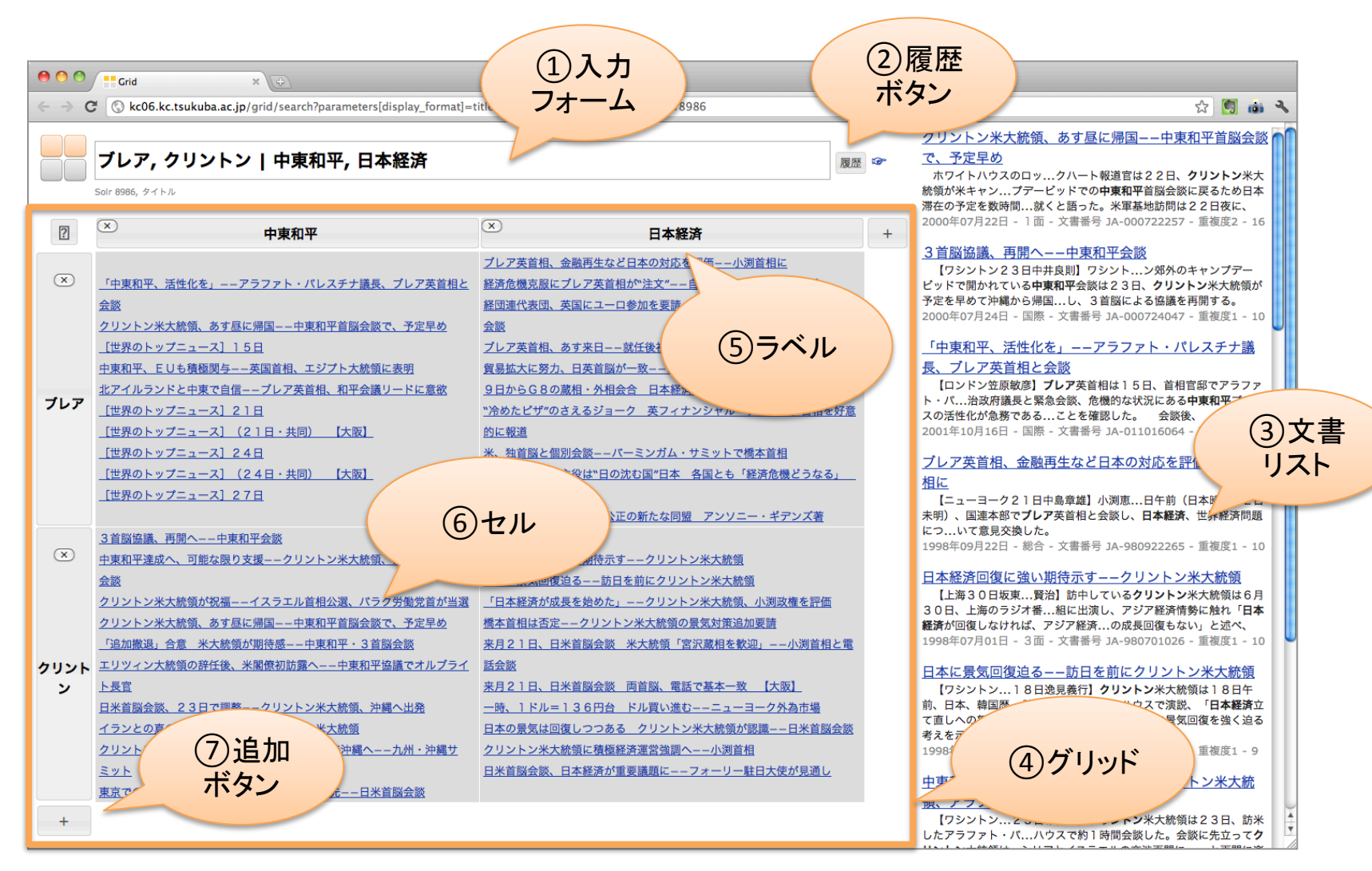

#### インタフェースの説明

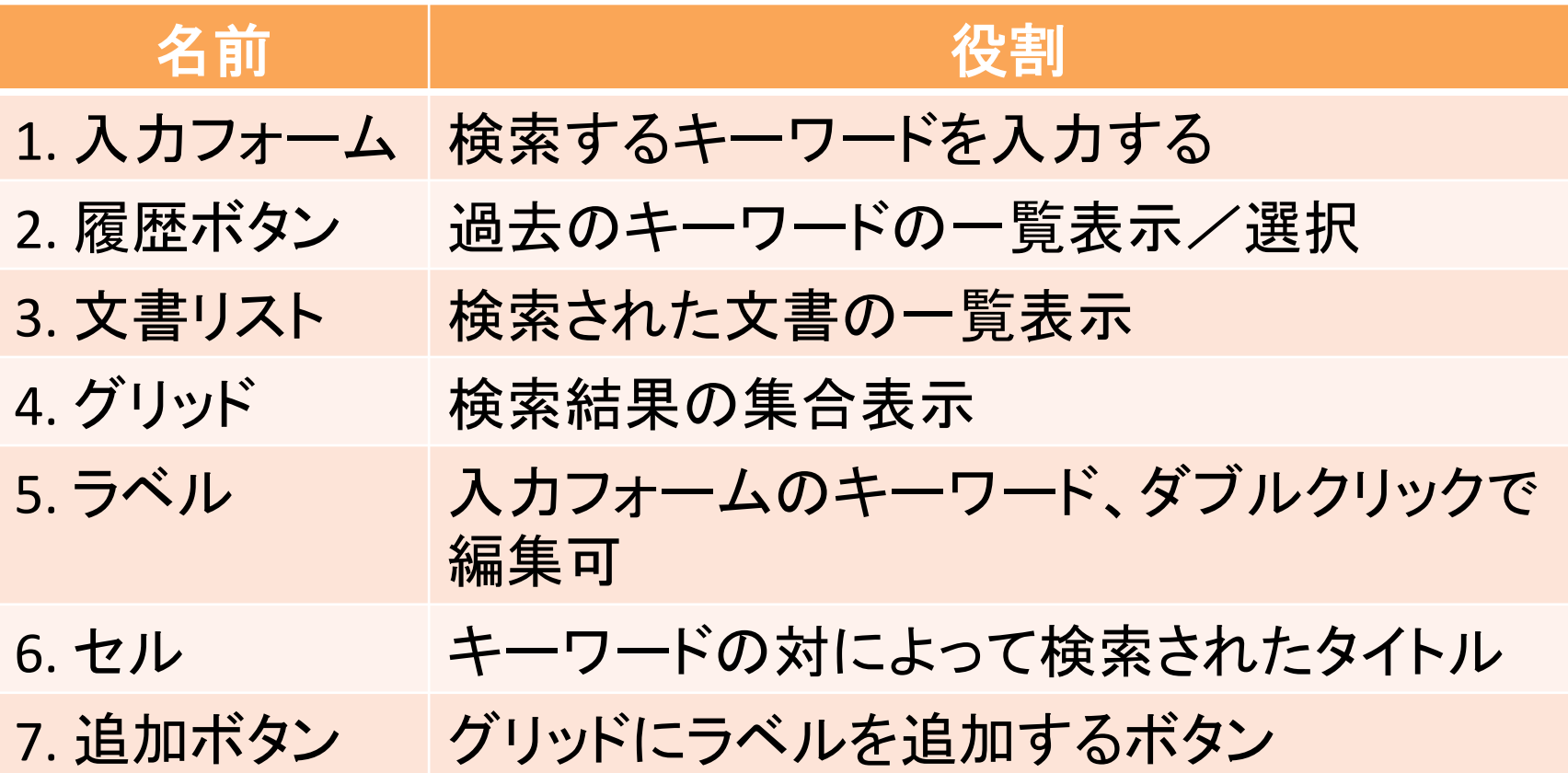

# 入力フォームについて

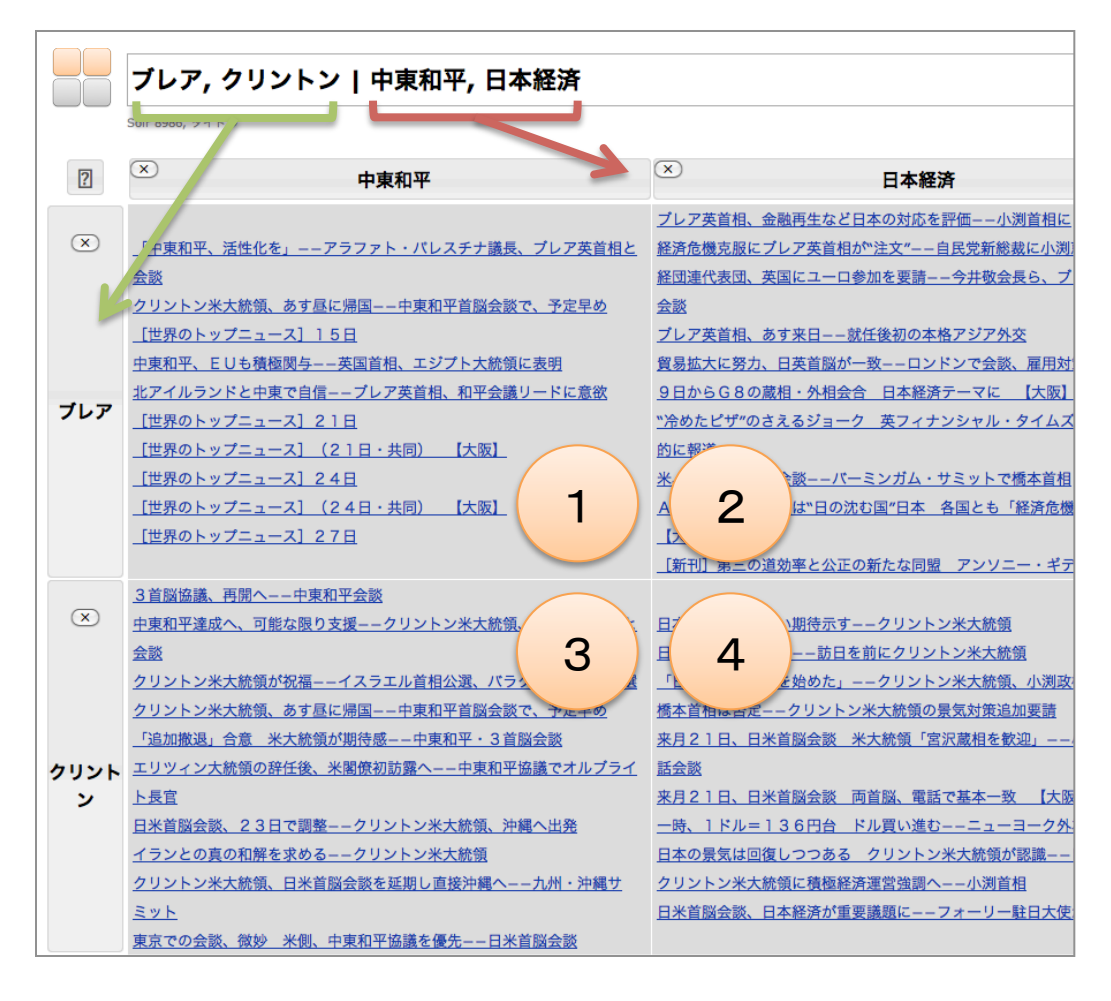

グリッドサーチでは、表を作る ように探索を進めます。

区切り記号(|)の左側のキー ワードは表の行ラベルに、 右側のキーワードは表の列ラ ベルに同期しています。 検索結果(タイトルのみ): ①!ブレア 中東和平 ②!ブレア 日本経済 3) クリントン 中東和平 ④!クリントン 日本経済 キーワードは半角コンマ(,)で 区切ってください。

# グリッドについて

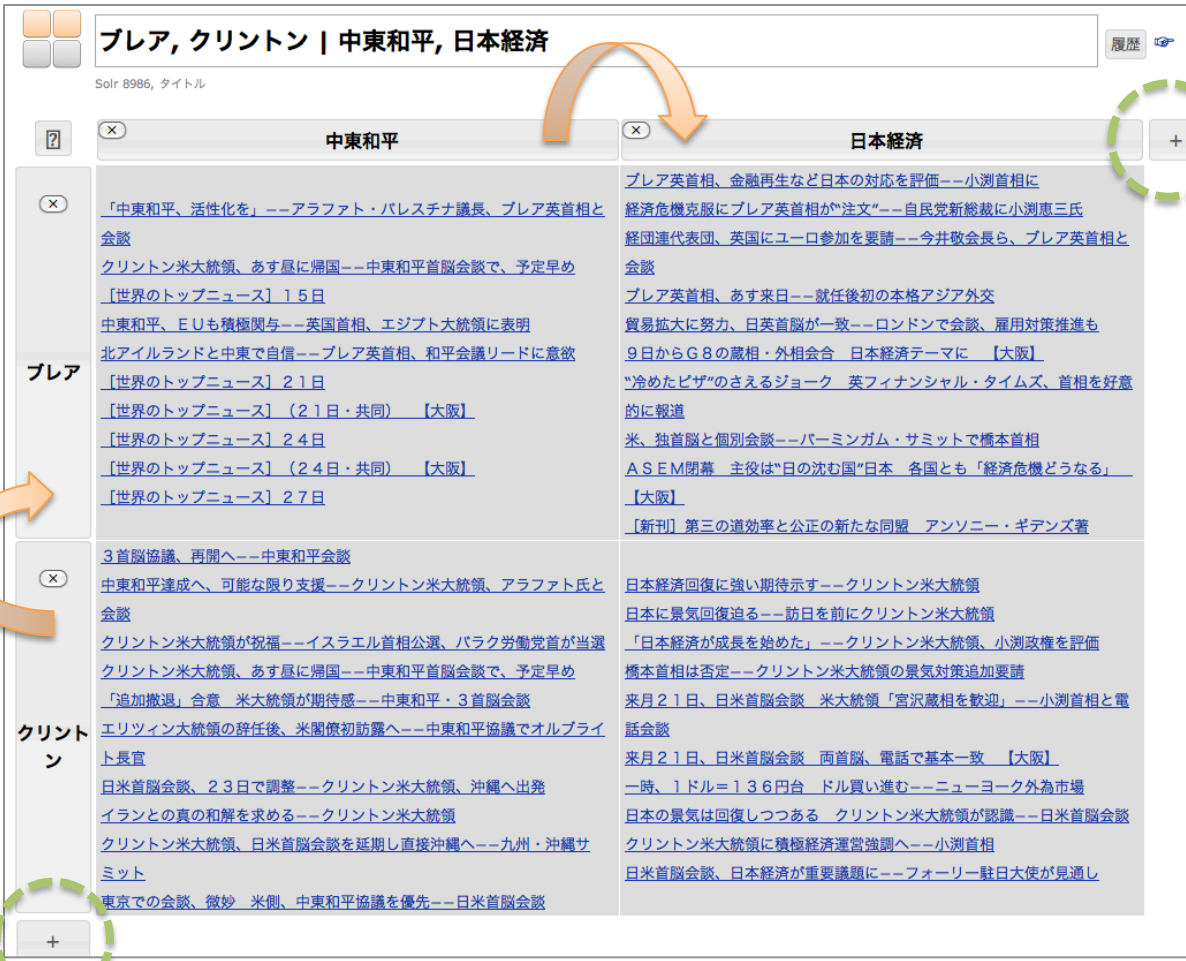

グリッドの列や行の 順序は変更可能で す。

ラベルはダブルク リックで編集でき、端 の+記号で追加でき ます。

列や行のラベルをク リックすると文書を出 現頻度順に並べ替 えます。

ラベルと入力フォー ムは同期しています。

# グリッドサーチを上手に使うヒント

- 探索テーマを「◇◇ x △△」のような二次元で 考えてみよう。
	- 人 x 年代
	- 場所 x 出来事
	- モノ x 属性
- グリッドは徐々に大きくしていこう。
- 区切り記号(「|」や「,」)は半角文字です。